Authorize.Net

# Download Transaction

File Guide

# Table of Contents

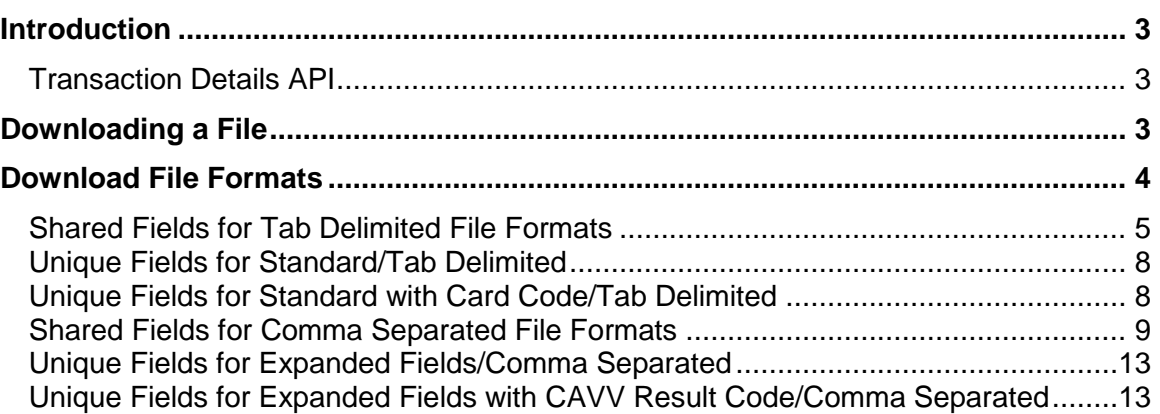

# <span id="page-2-0"></span>Introduction

The Search feature of the Merchant Interface allows you to search for settled and unsettled transaction information and download that transaction information to your local system. You can download a group of transactions that match a certain set of criteria. This feature can be useful for creating several types of reports and monitoring the behavior of transactions submitted over a certain period of time.

#### <span id="page-2-1"></span>Transaction Details API

In addition to the download feature of the Merchant Interface, we offer a Transaction Details API that allows you to access your transaction history and details programmatically. If you're downloading large volumes of transactions or need more flexibility with your reports, you or your developer may want to consider using the Transaction Details API.

For more information, as well as the API guide, please visit [http://developer.authorize.net/api/transaction\\_details/.](http://developer.authorize.net/api/transaction_details/)

# <span id="page-2-2"></span>Downloading a File

After you have performed a transaction search in the Merchant Interface, you can choose to download your search results.

For example, let's say you want to download information for all transactions settled within a certain date range. You would do the following:

- 1. Log into the Merchant Interface at [https://account.authorize.net.](https://account.authorize.net/)
- 2. Click **Search** from the main toolbar.
- 3. Select the date range you would like to search within from the Settlement Date drop-down boxes.
- 4. Click **Search**.

**Note:** When searching for transaction history, keep in mind that using the full credit card number or bank account number as search criteria in Search only returns results for the past 120 days. However, when searching using a wildcard and the last 0-4 digits of the number (e.g., \*4355, \*355, \*55, \*5, \*) results are returned for the past two years.

Using any other combination, such as a partial number, or a wild card among the last four digits of the number (e.g., 1425345, 4\*355, 43\*55, 435\*) will return only results from the past 120 days.

Using any other search criteria, such as Transaction ID or customer name, will return results within the past two years.

The Merchant Interface returns search results for the date range, according to your search criteria.

To download the transaction information:

1. Click the **Download To File** button above the search results.

- 2. Select the download file type you would like from the Select Download File Type pop-up window. (See the [Download File Formats](#page-3-0) section below for descriptions of the four download file types.)
- 3. The **Include Column Headings** checkbox is selected by default. If you would like to exclude column headings in the file download, click the checkbox to deselect this option.
- 4. Click **Submit** to download the file. A pop-up window appears indicating that the request for file download has been submitted. Do NOT close the window while the download file is being prepared. You can minimize the window to continue working while the download file is being prepared. Once the download file has been generated, the File Download dialogue box appears.
- 5. In the File Download dialogue box, click **Save** to save the download file to your local system.
- 6. The Save As dialogue box appears prompting you to select the location where the download file should be saved. Once you have selected the location, click **Save**.
- 7. Click **Close** to close the Download Complete dialogue box.

The download file has been saved to your computer. All transaction download files are automatically named using the format "DownloadYYYYMMDD-HHMMSS.txt." For example, a file that is downloaded on January 5, 2002 at 3:41:30 PM would be named "Download20020105-154130.txt."

**Note:** You can also download transaction information in the same way from the Reports menu of the Merchant Interface. For more information about how to use reports, see the Reports help file in the Merchant Interface.

A downloaded file contains several lines of information. Each line of information is a series of fields that represents an individual transaction. Each field contains information about the transaction, for example, the transaction amount or the Transaction ID. Each field is separated by a delimiter, a special character that indicates the end of one field and the beginning of another. Formatting the line of information in this way helps your computer system separate information from the downloaded transaction file into individual transactions.

**Note:** For security reasons, all sensitive information, such as credit card and bank account numbers are masked in download files, meaning that only eight (8) characters or digits in length are provided; the first four (4) are masked and the last four (4) are visible (e.g., XXXX9876), regardless of the actual full length. Expiration dates are fully masked (e.g., XXXX).

# <span id="page-3-0"></span>Download File Formats

There are four transaction file download formats; each type is a fixed format:

- Standard/Tab Delimited
- Standard with Card Code/Tab Delimited
- Expanded Fields/Comma Separated

Expanded Fields with CAVV Result Code/Comma Separated

The Tab Delimited formats have the same values in the first 39 field positions, while the Comma Separated formats have the same values in the first 49 positions. Listed in the tables below are the shared field positions for both file format types, followed by any unique fields and field positions for each file format.

**Note:** Only characters up to ASCII 128 will be displayed in any download file.

#### <span id="page-4-0"></span>Shared Fields for Tab Delimited File Formats

The following table describes the default format for the shared fields in the Standard/Tab Delimited and Standard with Card Code/Tab Delimited file types. The field delimiter for these file formats is a tab.

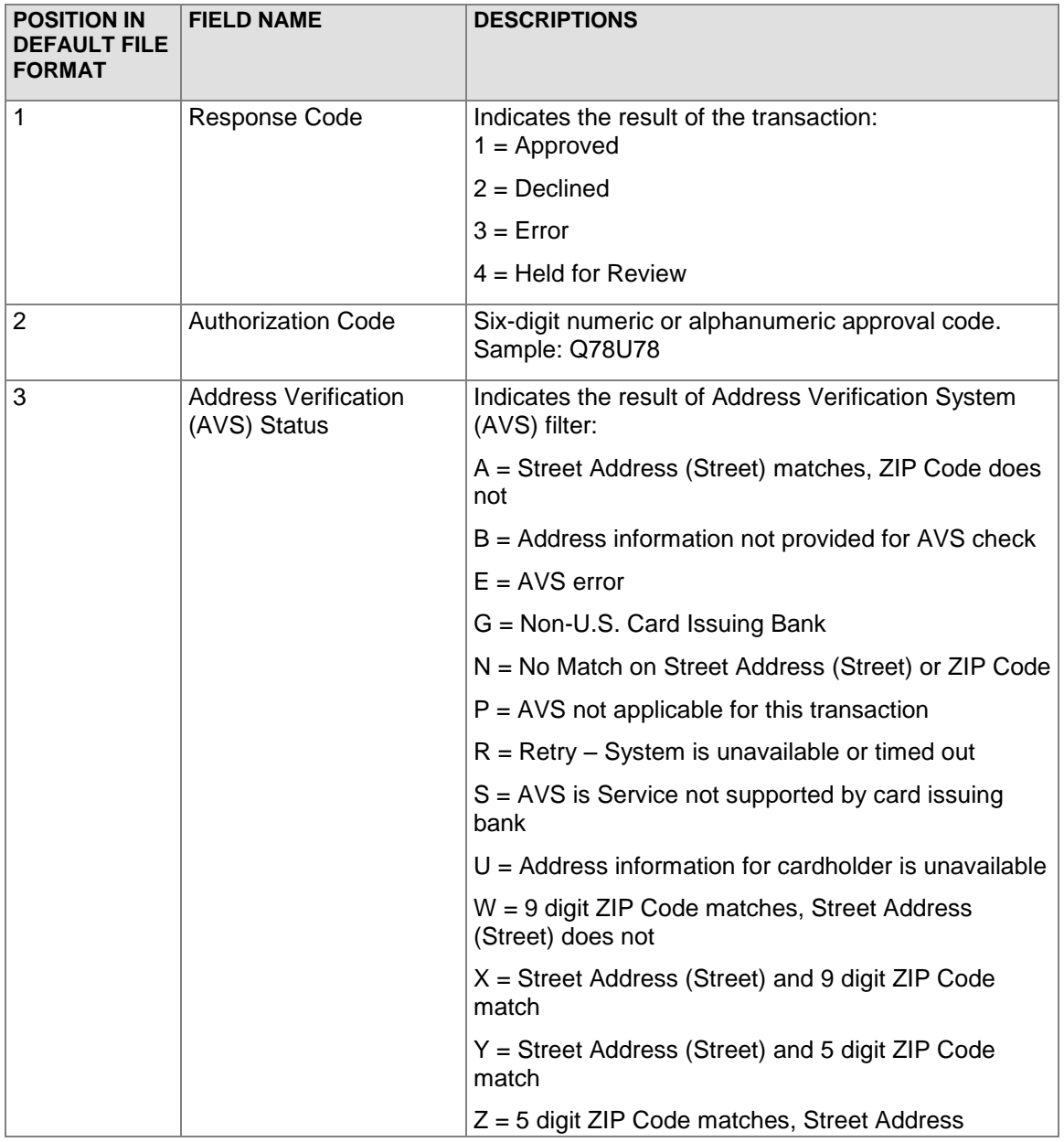

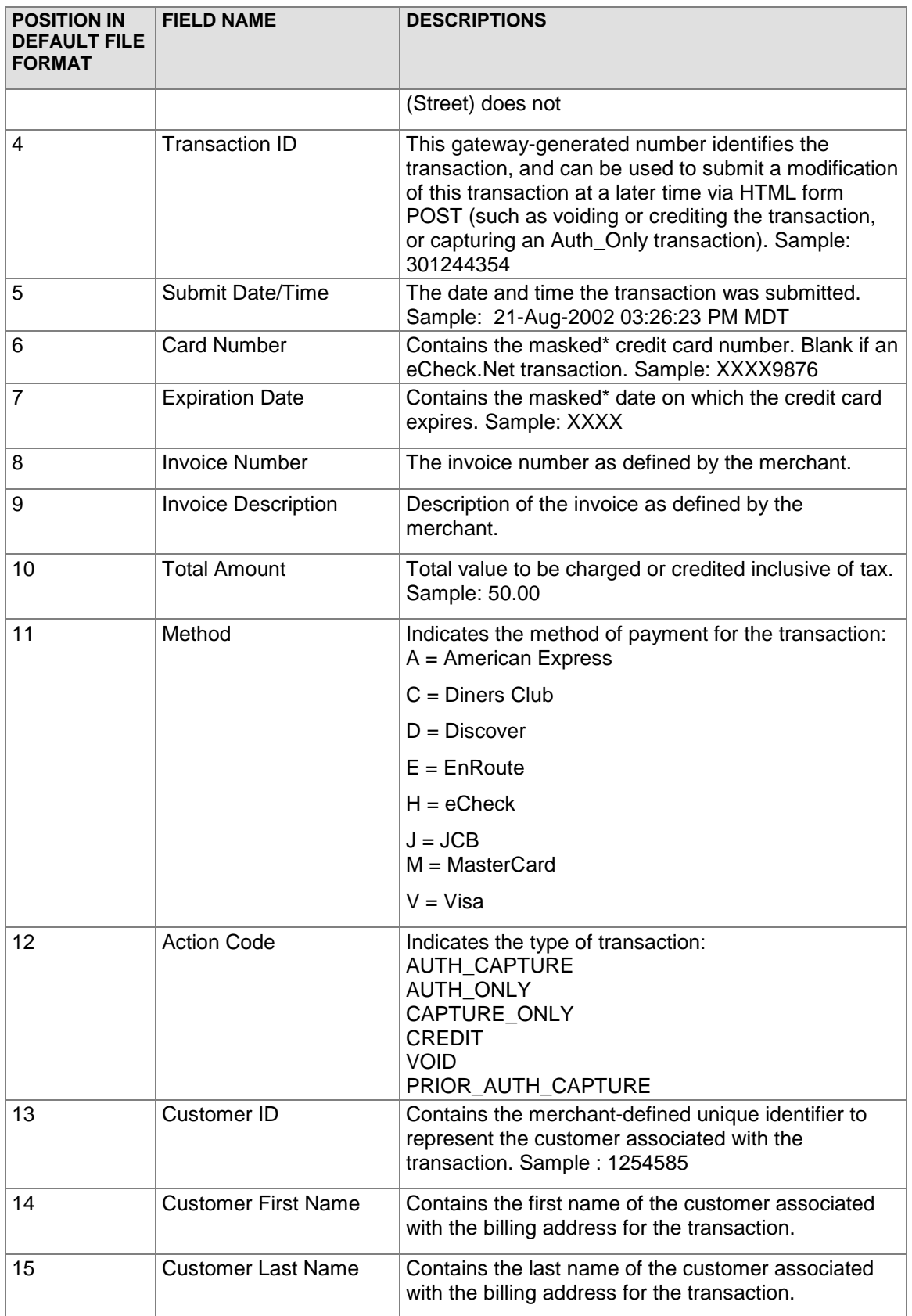

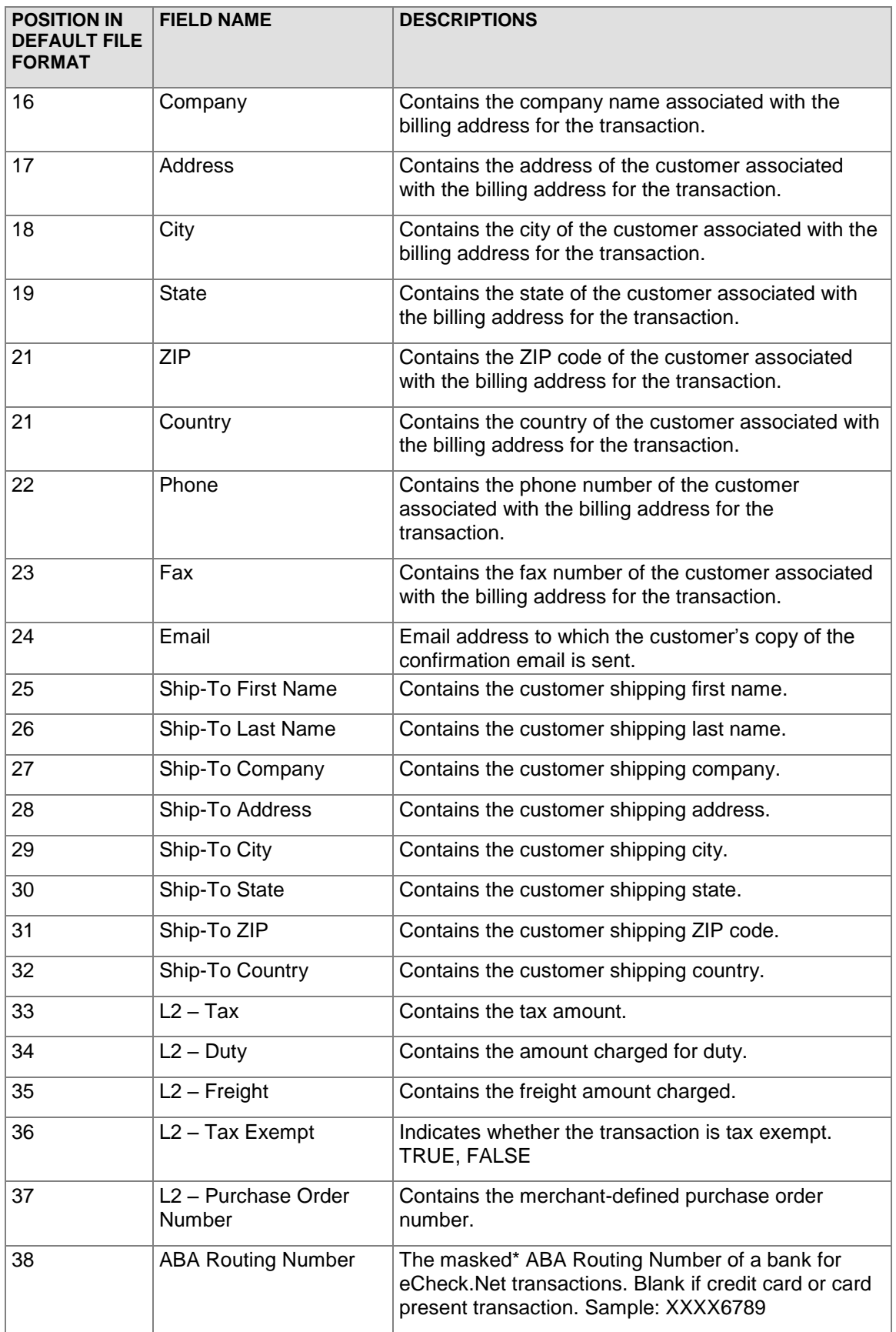

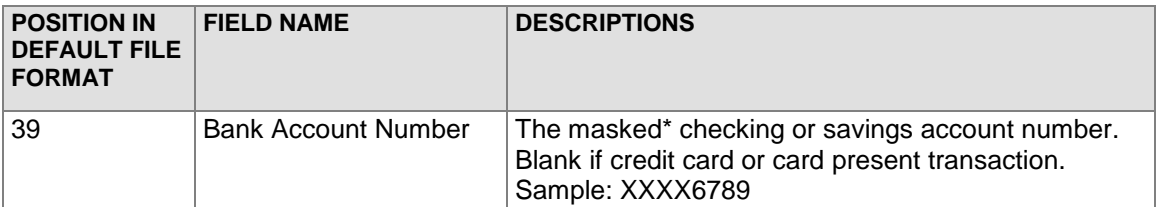

\* For security reasons, all sensitive information is masked in the download file. Only the last four (4) characters or digits are visible. Expiration dates are fully masked.

## <span id="page-7-0"></span>Unique Fields for Standard/Tab Delimited

The following table describes the default format for the unique fields in the Standard/Tab Delimited file type. The field delimiter for this file format is a tab. The fields listed below are in addition to those listed in the [Shared Fields for Tab Delimited File Formats](#page-4-0) section.

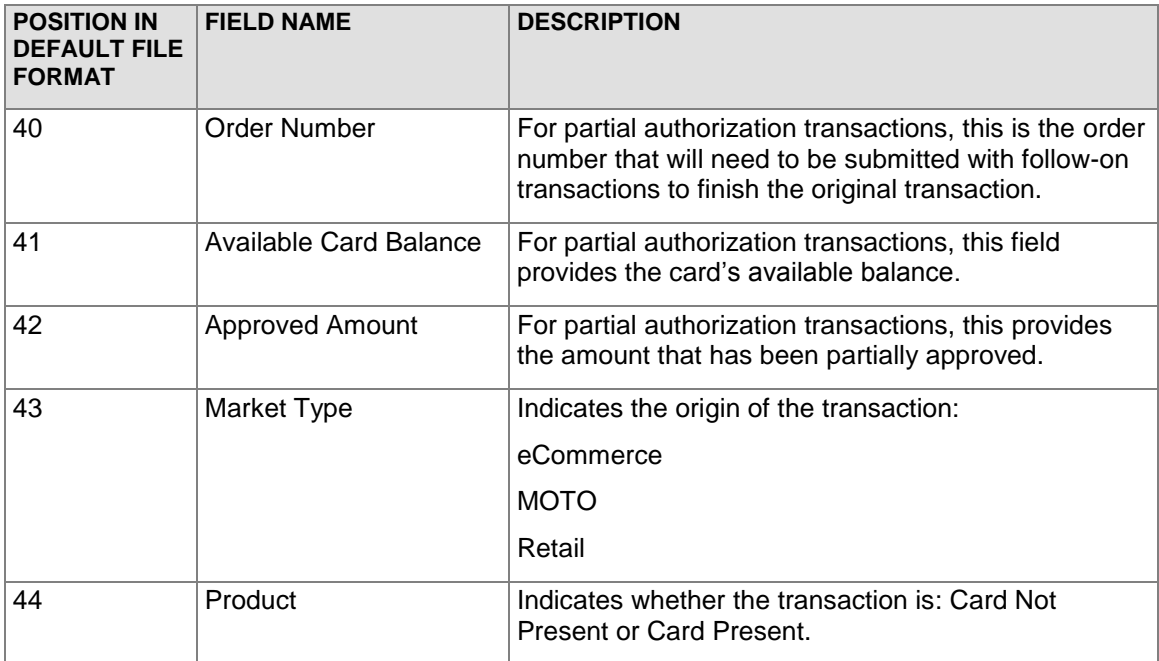

## <span id="page-7-1"></span>Unique Fields for Standard with Card Code/Tab Delimited

The following table describes the default format for the unique fields in the Standard with Card Code/Tab Delimited file type. The field delimiter for this file format is a tab. The fields listed below are in addition to those listed in the **Shared Fields for Tab Delimited File [Formats](#page-4-0) section.** 

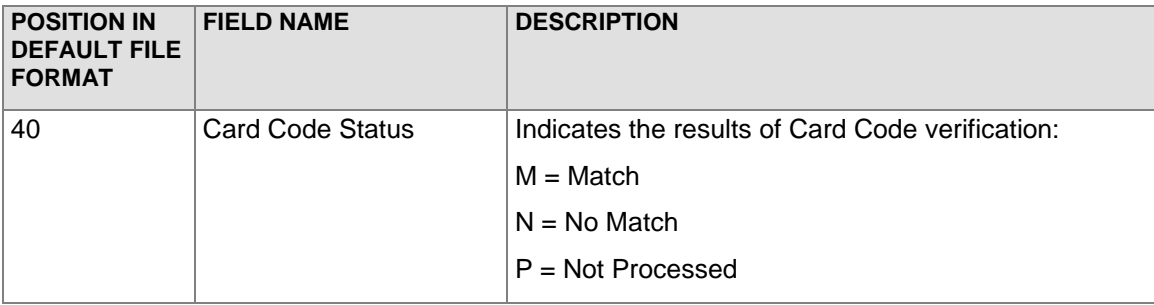

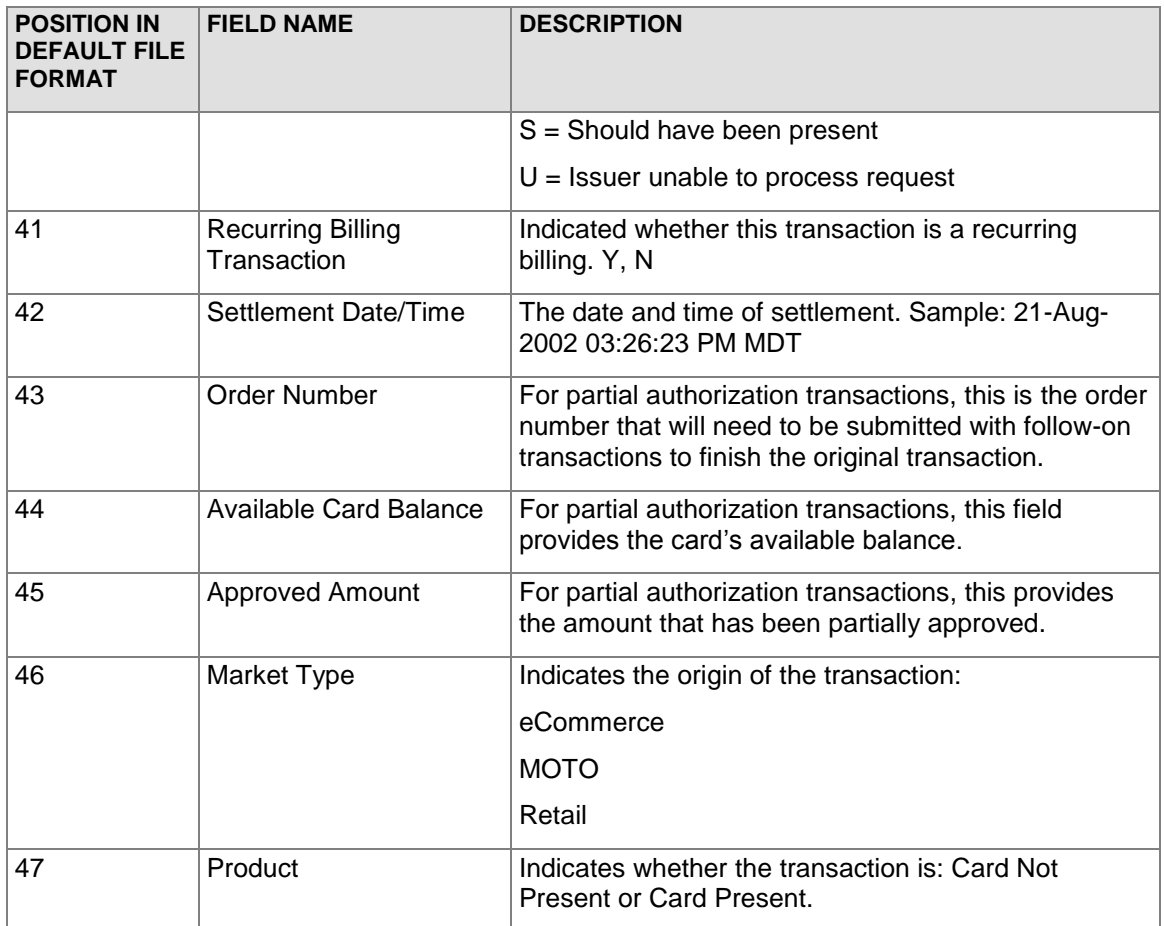

# <span id="page-8-0"></span>Shared Fields for Comma Separated File Formats

The following table describes the default file format for the shared fields in the Expanded Fields/Comma Separated and Expanded Fields with CAVV Result Code/Comma Separated file types. The field delimiter for this file format is a comma.

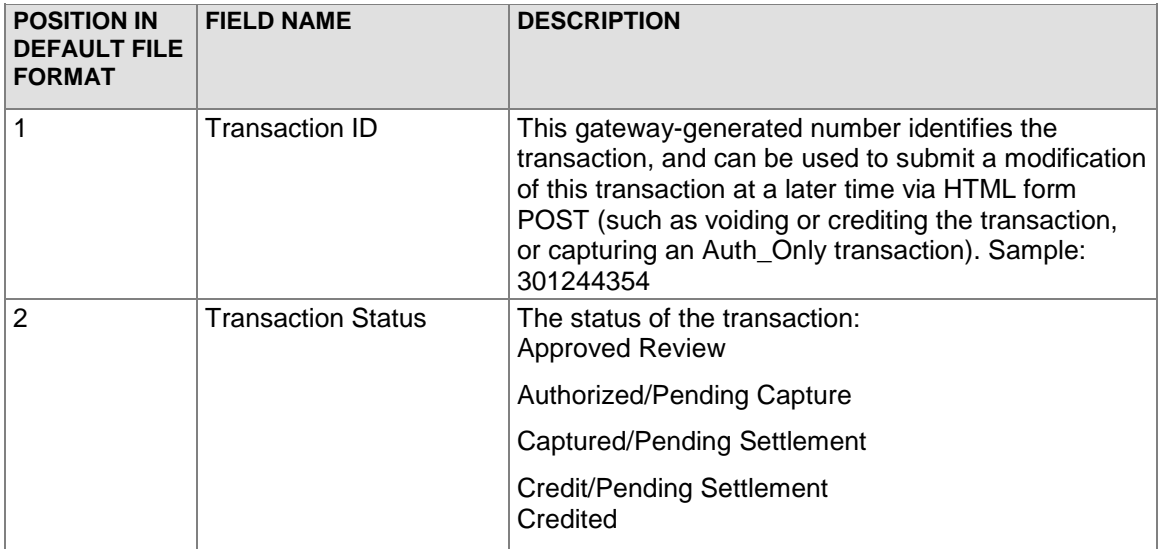

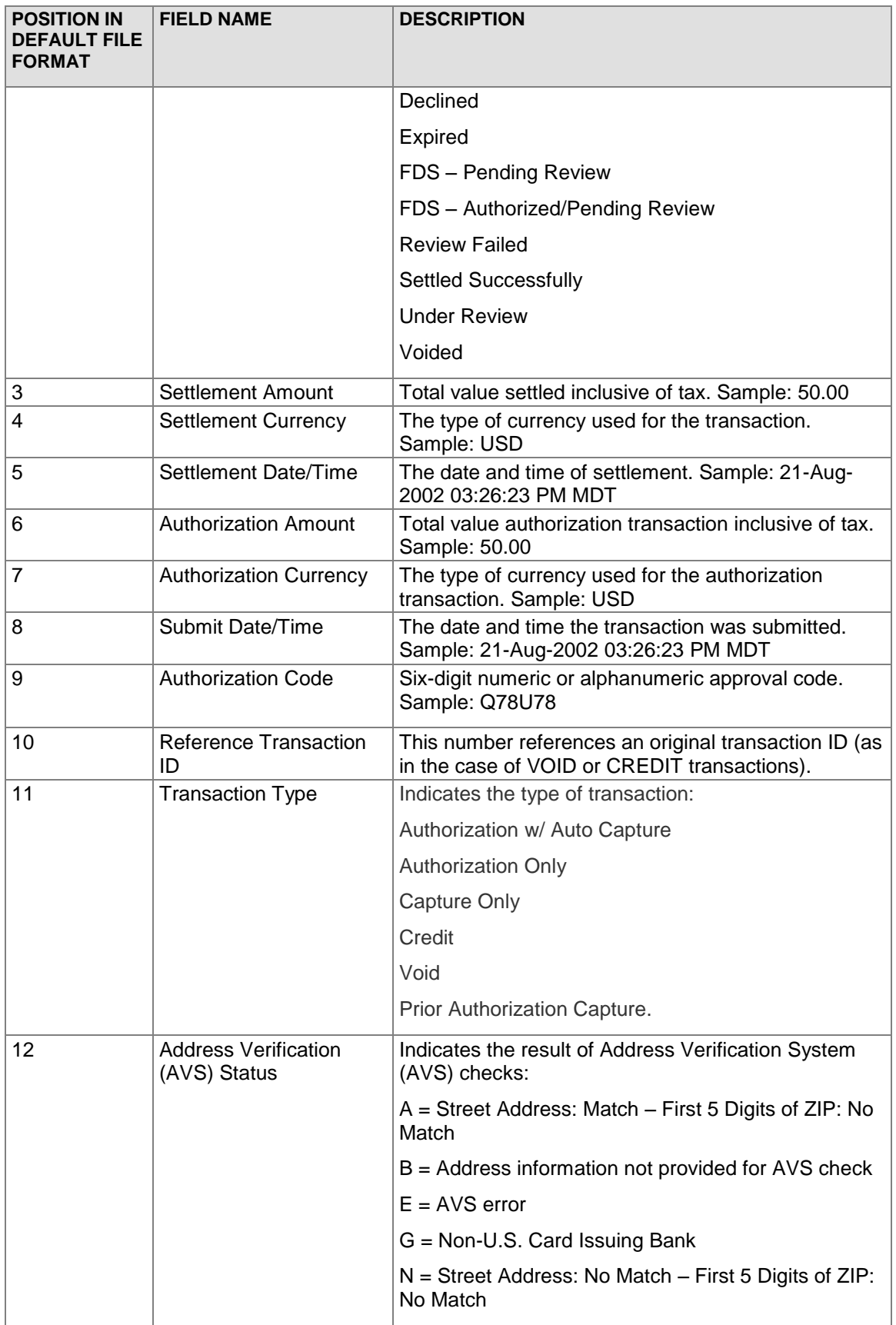

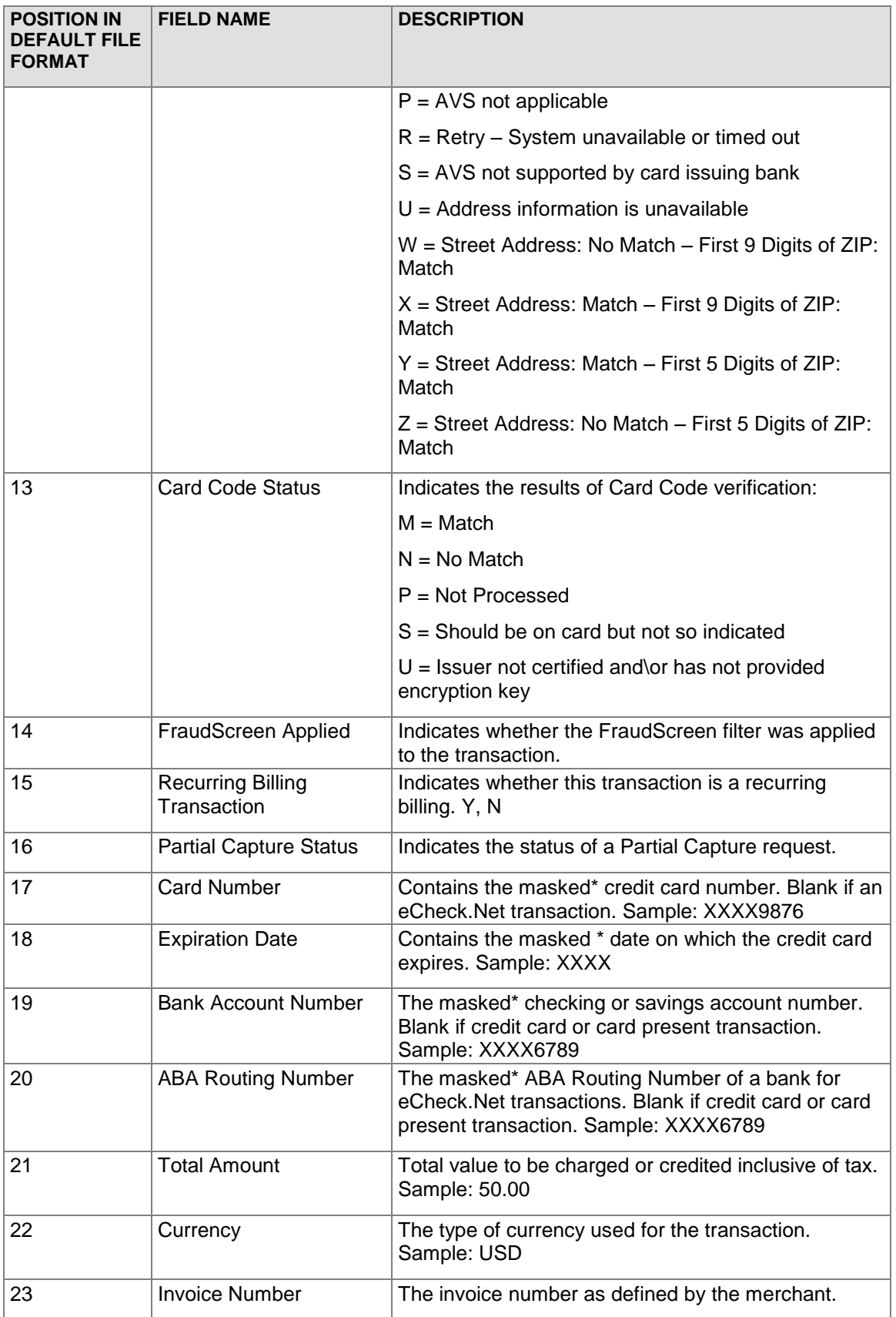

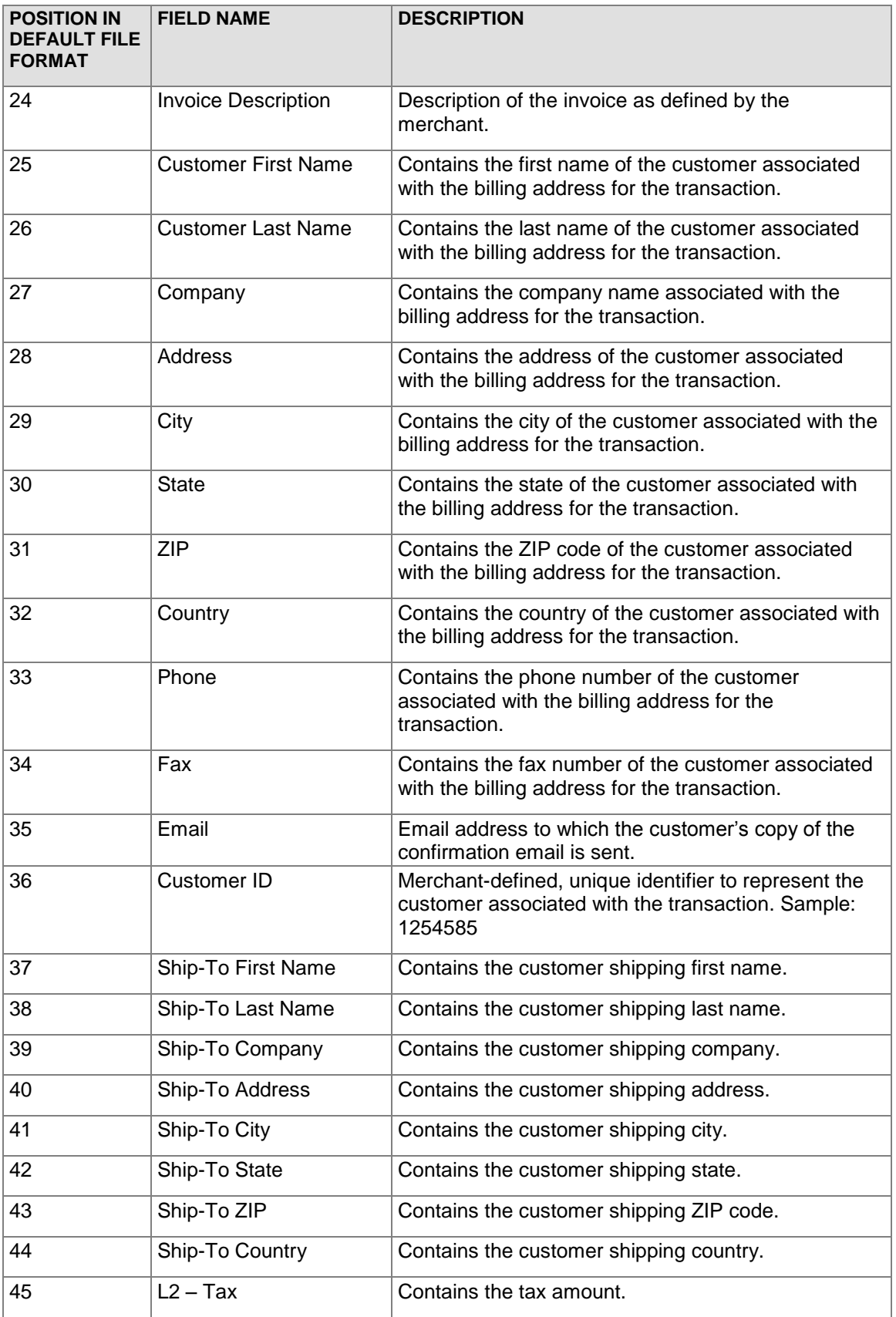

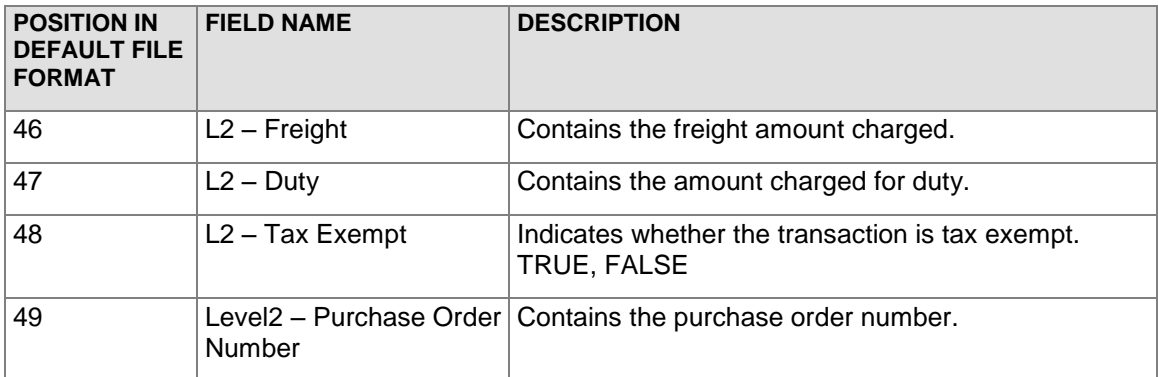

\* For security reasons, all sensitive information is masked in the download file. Only the last four (4) characters or digits are visible. Expiration dates are fully masked.

## <span id="page-12-0"></span>Unique Fields for Expanded Fields/Comma Separated

The following table describes the default file format for the unique fields in the Expanded Fields/Comma Separated file type. The field delimiter for this file format is a comma. The fields listed below are in addition to those listed in the [Shared Fields for Comma](#page-8-0)  **[Separated File Formats](#page-8-0) section.** 

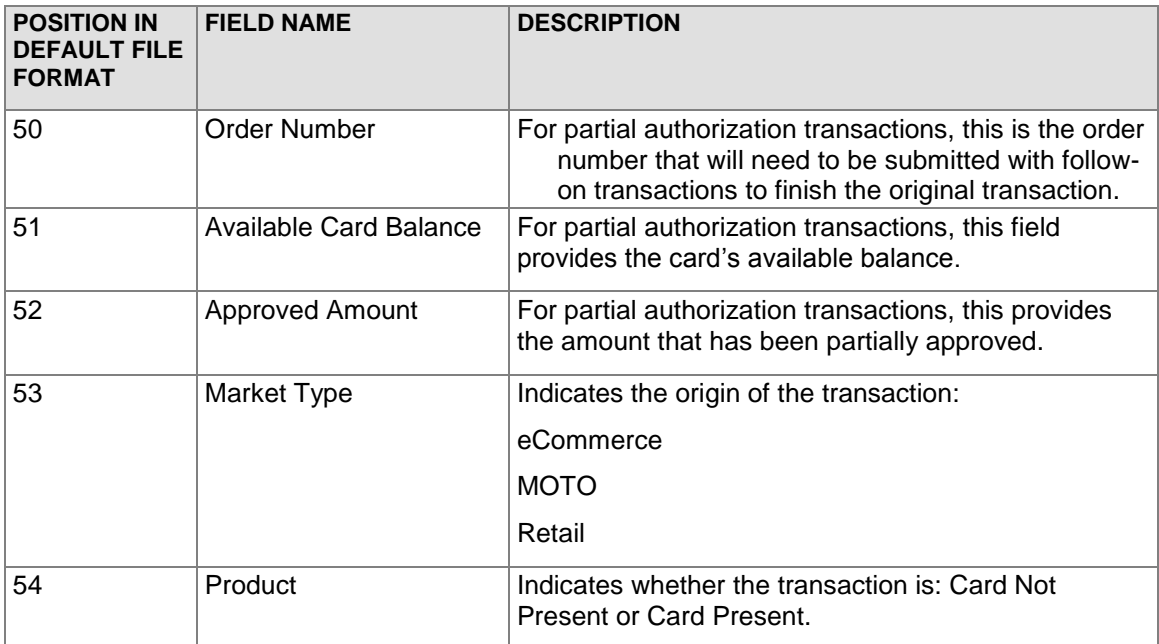

## <span id="page-12-1"></span>Unique Fields for Expanded Fields with CAVV Result Code/Comma Separated

The following table describes the default file format for the unique fields in the Expanded Fields with CAVV Result Code/Comma Separated file type. The field delimiter for this file format is a comma. The fields listed below are in addition to those listed in the [Shared](#page-8-0)  [Fields for Comma Separated File Formats](#page-8-0) section.

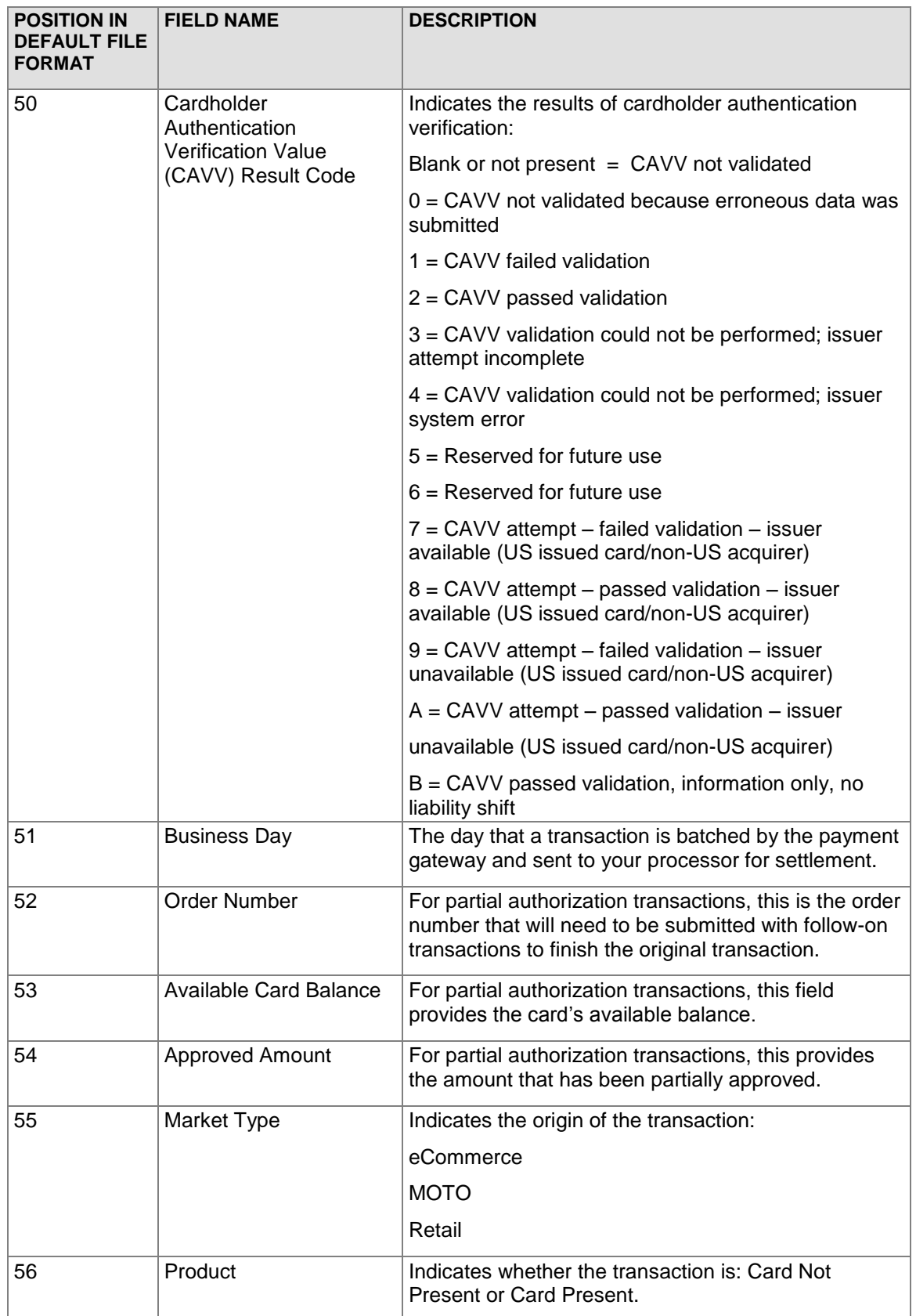

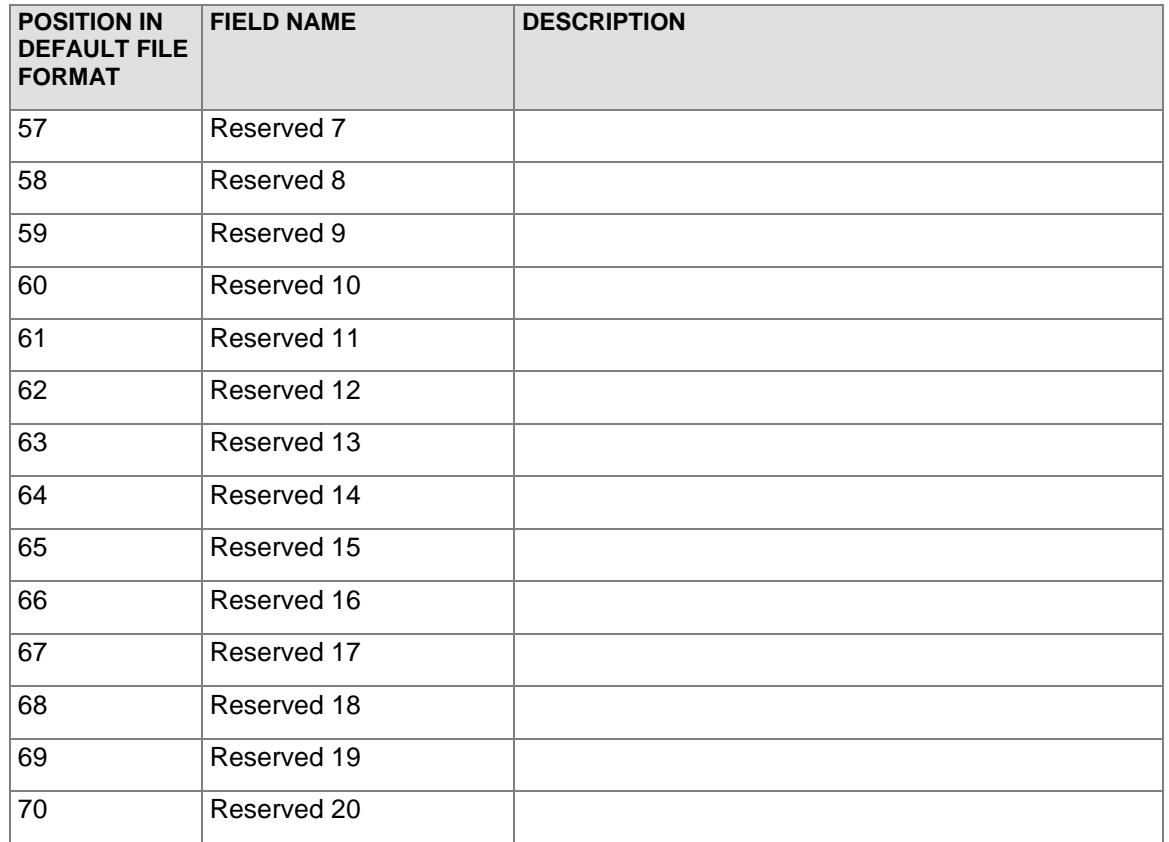